## **Troubleshooting NEWALL DRO Readout Errors:**

- 1. Press **[setup]**
- 2. Press the down button twice. The readout should say:

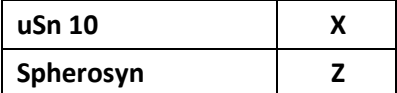

If it does not, press the arrow button next to the appropriate axis until the readout is correct.

3. Press the down button 2 more times. The readout should say:

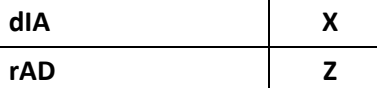

If it does not, press the arrow button next to the appropriate axis until the readout is correct.

4. Press the down button until you reach the bottom of the menu. The readout will display:

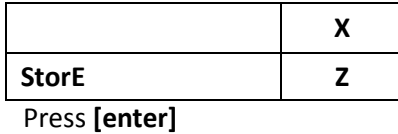

5. The screen should briefly display:

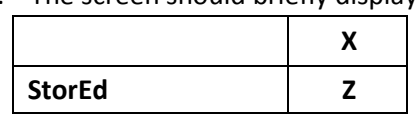